#### **General**

# **When I try to launch OfficePool I am getting the following error message/dialog:**

# **"OfficePool 2018" can't be opened because it is from an unidentified developer. Your security preferences allow installation of only apps from the App Store and identified developers.**

### **How do I fix this?**

Go to System Preferences, select "Security and Privacy", "General" tab and select the "Open Anyway" button

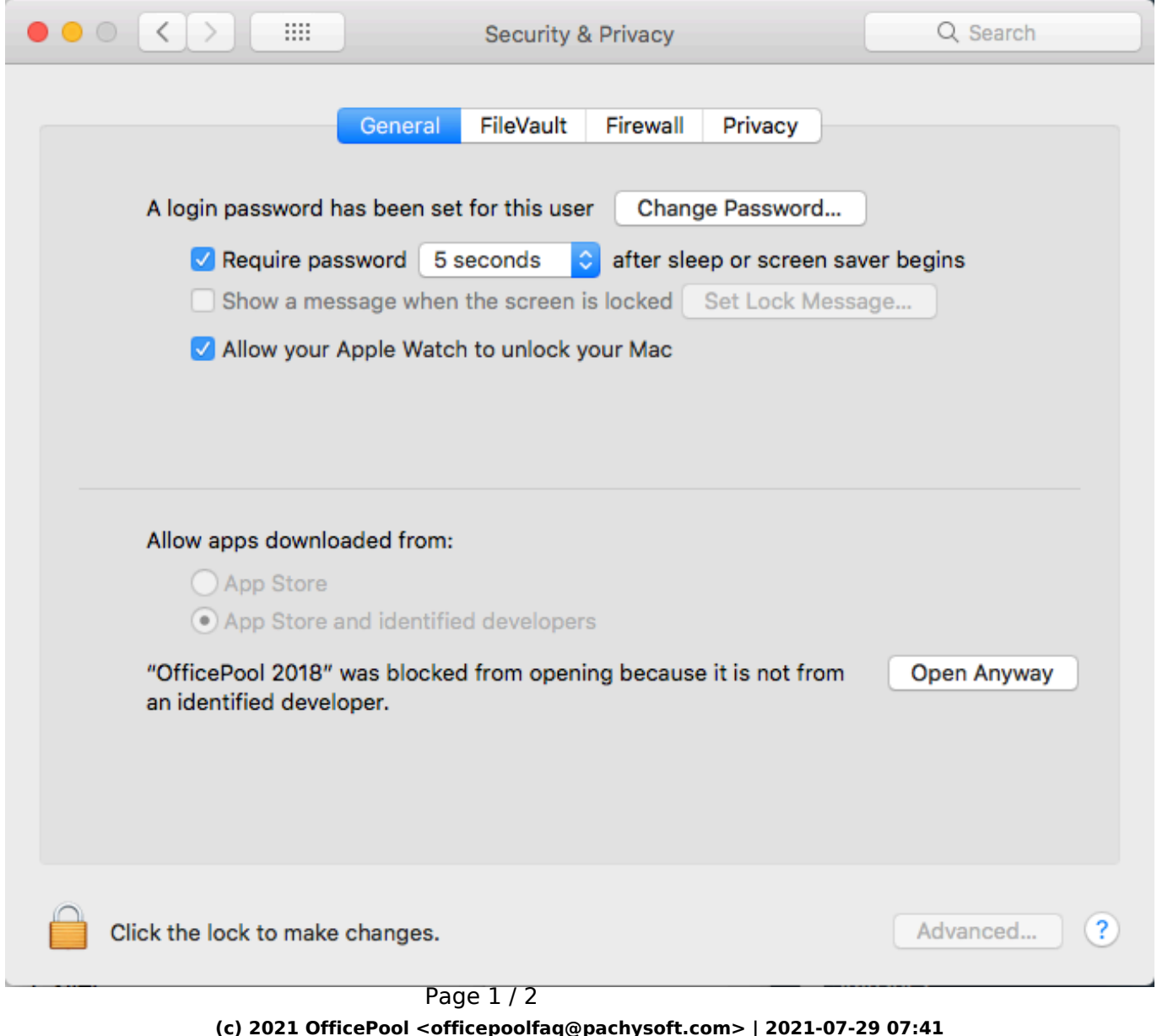

[URL: https://www.pydmsw.com/officepool/faq/index.php?action=artikel&cat=1&id=98&artlang=en](https://www.pydmsw.com/officepool/faq/index.php?action=artikel&cat=1&id=98&artlang=en)

#### **General**

Unique solution ID: #1097 Author: OfficePool Last update: 2018-03-03 17:17